Follow these guidelines to fix issues: Why do my graphics look bad quality in the world?

- Firestorm-Releasex64 5.0.1 Avatar Comm World Land c Self Havening Zone Trigge
- 1. At the top left hand of your viewer locat the AVATAR button

2. Find the PREFERENCES option and click this button

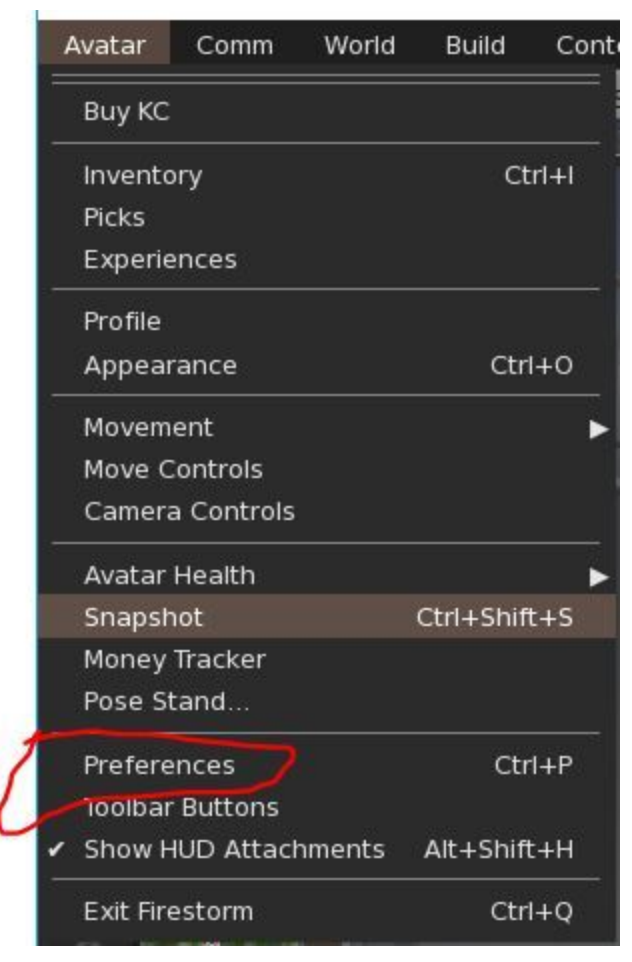

3. Locate the GRAPHICS option and click this button and reduce the QUALITY AND SPEED PERFORMANCE to LOW.

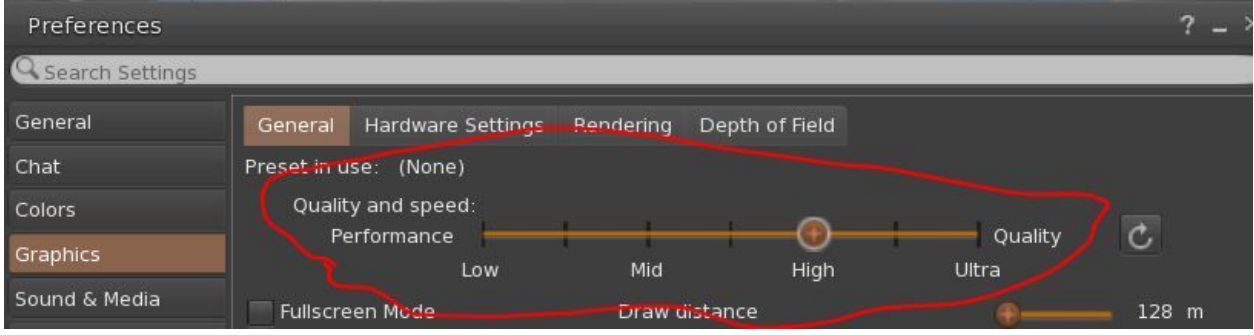

4. Make sure your settings are checked and look pretty much like the ones in this image below and click OK

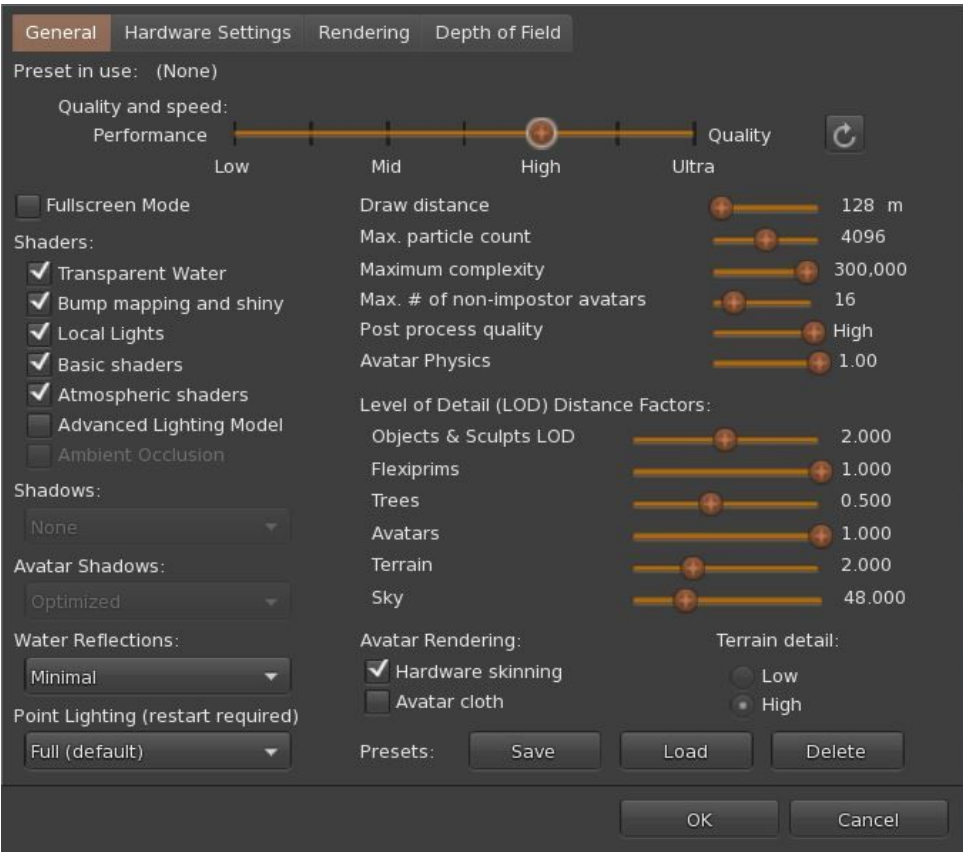